# **XINJE**

# TS2-700-Z/E

Fast reference manual

# 【Basic introduction】

#### <1> Type

--Z: equipped with USB-A port; E: equipped with Ethernet port.

#### <2> Software

-- Touch Win Pro software.

# 【Using method】

<1> Do not use under the following environment

--Wet and condensation

--Corrosive gas and dust

--Chemical and conducting liquid

#### <2> Layout

--Away from high voltage and current object

--Correct polarity and voltage of the power supply

--Correct connection of the communication cable

#### <3> Cleanness

--The product cover will be corroded by strong acid, alkali, organic solution

# 【Specification】

Input voltage: DC22-26V

Power: 5W

Voltage endurance: AC1000V-10mA 1 minute (signal and ground)

Operation temperature: 0~50℃

Storage temperature: -10~60℃

Ambient humidity: 10~90% (no condensation)

Protection level: the front panel complies with IP65

# 【Function】

Resolution:  $800 \times 480$  pixels

Screen size: 7.0 inch

Display: TFT true color, 16 million colors

CPU: Cortex-A7 1GHz

Memory: 64MB

Picture editing: upper computer editing, easy to learn, vivid picture, supporting bmp and jpeg format

Button: touch mode

Communication: can communicate with most PLCs in the market, such as Siemens, Mitsubishi,

supporting frequency inverter and meters.

COM port: USB-A, USB-B, COM1(RS232), COM2(RS485), RJ-45.

Special function: data backup (CSV file export and import), self-defined flash, X/Y trend map.

# 【Installation】

<1> Dimension (unit: mm)

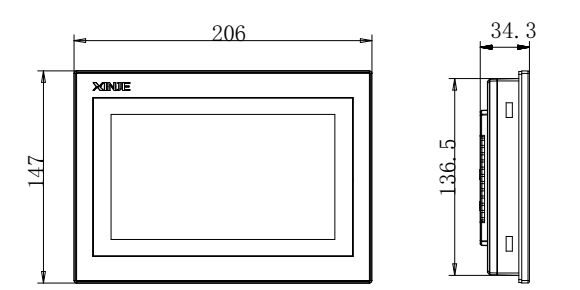

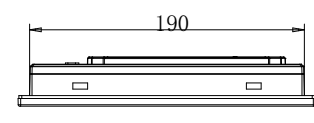

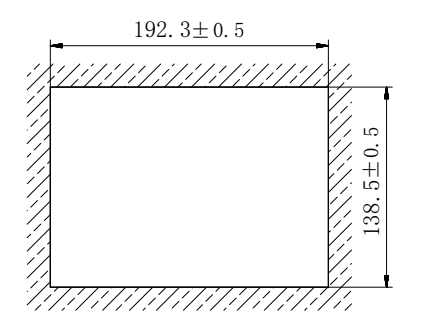

This mounting dimension is for your reference only.

#### <2> Fix the product

--insert the product into mounting hole;

--insert the frame into the mounting hole then tighten the screw.

Note: --the tighten strength should be moderate.

--the screw should be vertical with the mounting panel.

# 【Part description】

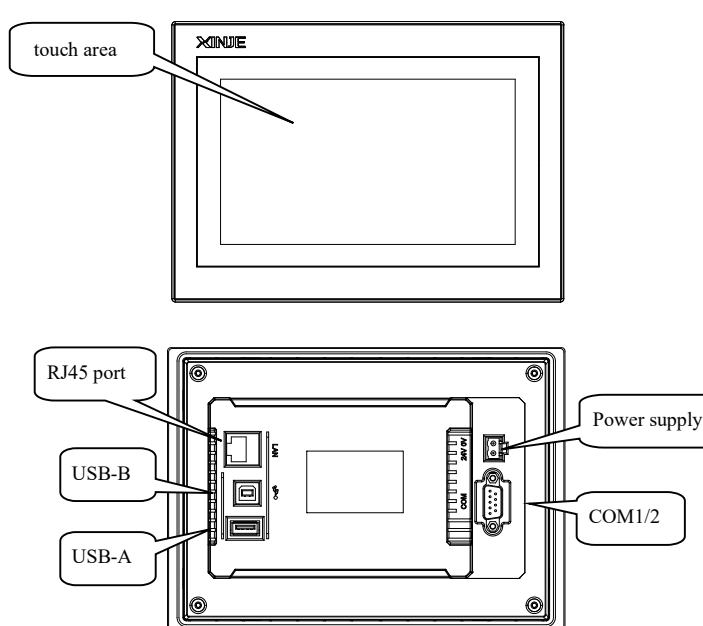

Notes: --USB-A port is used to connect flash disk, export and import "csv"data.

--USB-B port is used to download program.

--RJ45 port is used to Ethernet communication.

# 【COM port】

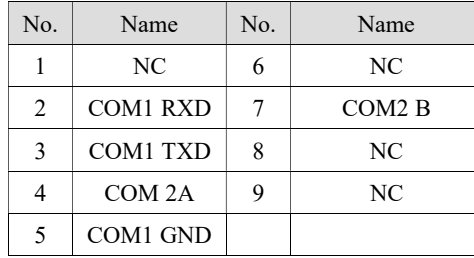

COM1/2 pin definition

# 【Download the program】

Download program via USB-B port and USB cable.

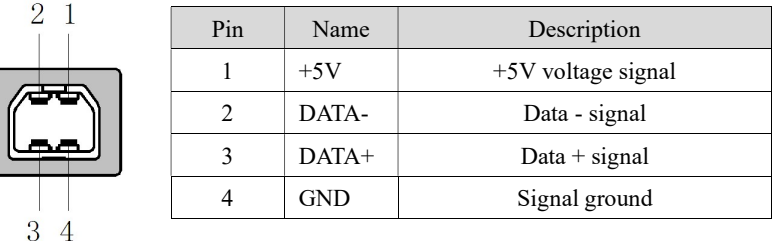

# 【Communication function】

--COM1 and COM2 have communication functions; can connect to various devices, such as PLC, inverters.

# 【Making a project】

Making a project includes the following steps:

<1> Build a new project

Open the software, click " $\left| + \right|$ ", select the HMI type and PLC type.

<2> Edit the project

Please refer to TS series HMI user manual.

<3> Download the project

Connect the download cable correctly, click " $\sum$ " to finish download.

#### <4> PLC communication

Connect the cable to the PLC, then it can exchange data with PLC.

Note: --For detailed information, please refer to the user manual.

--You can use Xinje cable or make the cable according to the cable diagram.